## **Arbeitsauftrag: Situation der Filmbildung in der Schweiz**

#### 1 **Überblick**

In der Schweiz kommen nur 5% der Schulkinder mit Filmbildung in Berührung.

- a) Schauen Sie als Einstieg bitte die zwei folgenden Filmbeiträge an: - Das Interview mit Ivo Kummer, Leiter Sektion Film BAK, an. Er erzählt, warum Filmbildung im Unterricht vermehrt vermittelt werden sollte.
	- Den kurzen Video-Bericht zum Thema Filmbildung «Filmische An-

#### 2 **Zusammenfassung**

a) Bitte fassen Sie die Inhalte in Form eines Mindmaps, einer Onlinepinnwand oder einer Onlinepräsentation zusammen. Das Tool dazu können Sie selbst wählen. Hinweise zu verschiedenen Tools finden Sie am Schluss des Arbeitsauftrags.

#### 3 **App Installieren**

Bitte installieren Sie die App «TopShot». Wir benötigen diese nächste Woche im Unterricht.

Natürlich dürfen Sie sich die Möglichkeiten der App auch schon ein bisschen ausprobieren.

für iPho- für Android-Geräte

#### **TopShot**

Diese App, welche von der Filmbildungsinitiative FILM+SCHULE NRW erstellt worden ist, erklärt in 5 interaktiven Anwendungen die Welt der filmischen Gestaltungsmittel.

**Information:** Sämtliche Links stehen auch auf Ilias zur Verfügung.

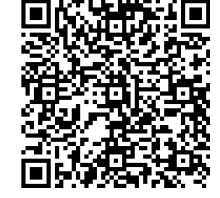

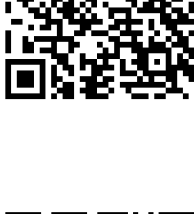

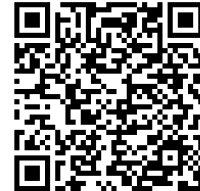

# **Mögliche Tools zur Dokumentation der Aufga-**

Natürlich können Sie auch ein Tool selbst auswählen. Bitte jedoch nicht PowerPoint oder Prezi verwenden.

#### **1 Mindmeister**

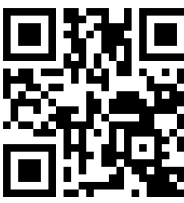

Online Mindmaps gestalten

Damit das Mindmap von mir angesehen werden kann, müssen Sie dieses auf öffentlich stellen. Ich habe Ihnen dazu einen kurzen Screencast erstellt.

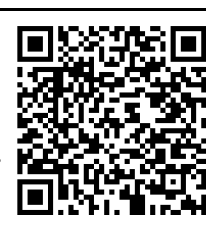

### **Tipp**

Am besten registrieren Sie sich mit Ihrem Google-Account. Bis drei Mindmaps sind kostenlos.

## **1 Sway**

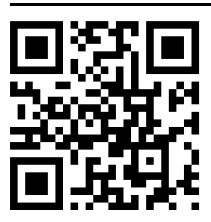

Mit Sway lassen sich Präsentation, aber auch Portfolios bzw. einfacheWebseiten gestalten.

Ein Einsteig in die Funktion von Sway erhalten Sie über nebenstehenden Link.

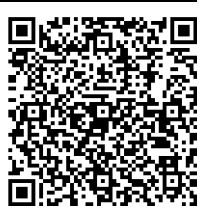

Bitte beachten Sie auch hier die Einstellungen, die gemacht werden müssen, damit die Präsentation von allen K t il h d h d h t il h d h t il h d h t il h d h t il h d h t il h d h h d h h d h h d h h d h h d h h d h h <br>T h d h h d h h d h h d h h d h h d h h d h h d h h d h h d h h d h h d h h d h h d h h d h h d h h d h h d h

## **Tipp**

Sway ist eine Präsentationssoftware aus der Office 365 Umgebung. Nutzen Sie Ihren Account.

## **1 Padlet**

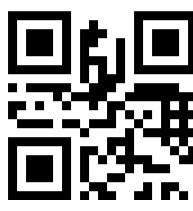

Onlinepinnwand mit satzmöglichkeiten

zig verschiedenen Ein-Padlet finden Sie auf folgender Eine gute Anleitung zur Erstellung von YouTube-Seite:

> Bitte beachten Sie auch hier die Einstellungen, die gemacht werden müssen,damit die Präsentation von allen Kursteilnehmenden angeschaut werden können

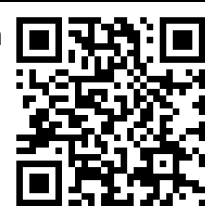

#### **Tipp**

Am einfachsten registrieren Sie sich mit Ihrer Google-Adresse. Drei Padlets können kostenlos erstellt werden.